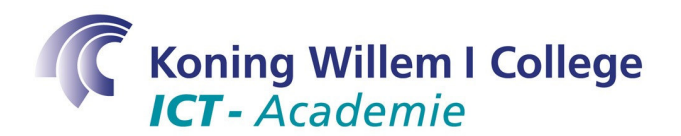

# **Studietaak 3 – Hoe maak ik een triple boot met MS-Dos?**

## **Opdracht**

In deze studietaak maak je kennis met het aanpassen van het bestand menu.lst van Grub.

#### **Doelstelling**

Het maken van een triple boot met MS-Dos, Windows XP en Ubuntu Linux.

## **Activiteit(en)**

Als je deze studietaak leest, ben je waarschijnlijk al zo ver dat je Windows XP en Ubuntu Linux naast elkaar hebt draaien. Als je eerst Windows XP geinstalleerd hebt, en vervolgens Ubuntu Linux, dan heeft Ubuntu Linux een bootmenu geinstalleerd. Deze bootloader laat je vlak na het opstarten van je PC kiezen of je Windows XP of Ubuntu Linux wilt opstarten.

Bij de volgende activiteiten wordt ervan uitgegaan dat je MS-Dos geinstalleerd al hebt (met format c:/s vanuit een MS-Dos opstart diskette – natuurlijk moet c: de drive zijn waarop je MS-Dos wilt installeren).

- 1. Open een command prompt via Applications/Accessories/Terminal.
- 2. Open met het commando sudo gedit /boot/grub/menu.lst het menubestand van de bootloader.
- 3. Lees het bestand eens goed door. Je zult herkennen dat onderaan de opties uit het bootmenu gedefinieerd staan. Zo kun je natuurlijk door middel van copy & paste een menuitem toevoegen voor MS-Dos. Probeer dit zelf voor elkaar te krijgen. Hiervoor moet je natuurlijk uitzoeken wat de naam van de partitie is.

### **Tijd**

Deze studietaak kost maximaal 2 uur tijd.

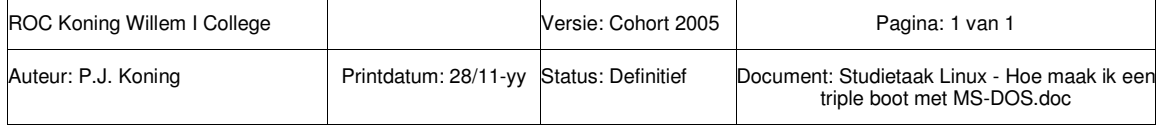